# 第**6**編 管理者が行う業務 本編では、管理者の行う業務について説明します。

# 1章 ご契約先情報の管理

ここでは、ご契約先暗証番号、ご契約先確認暗証番号およびEメールアドレスを変更します。

#### 1.1 ご契約先暗証番号を変更する

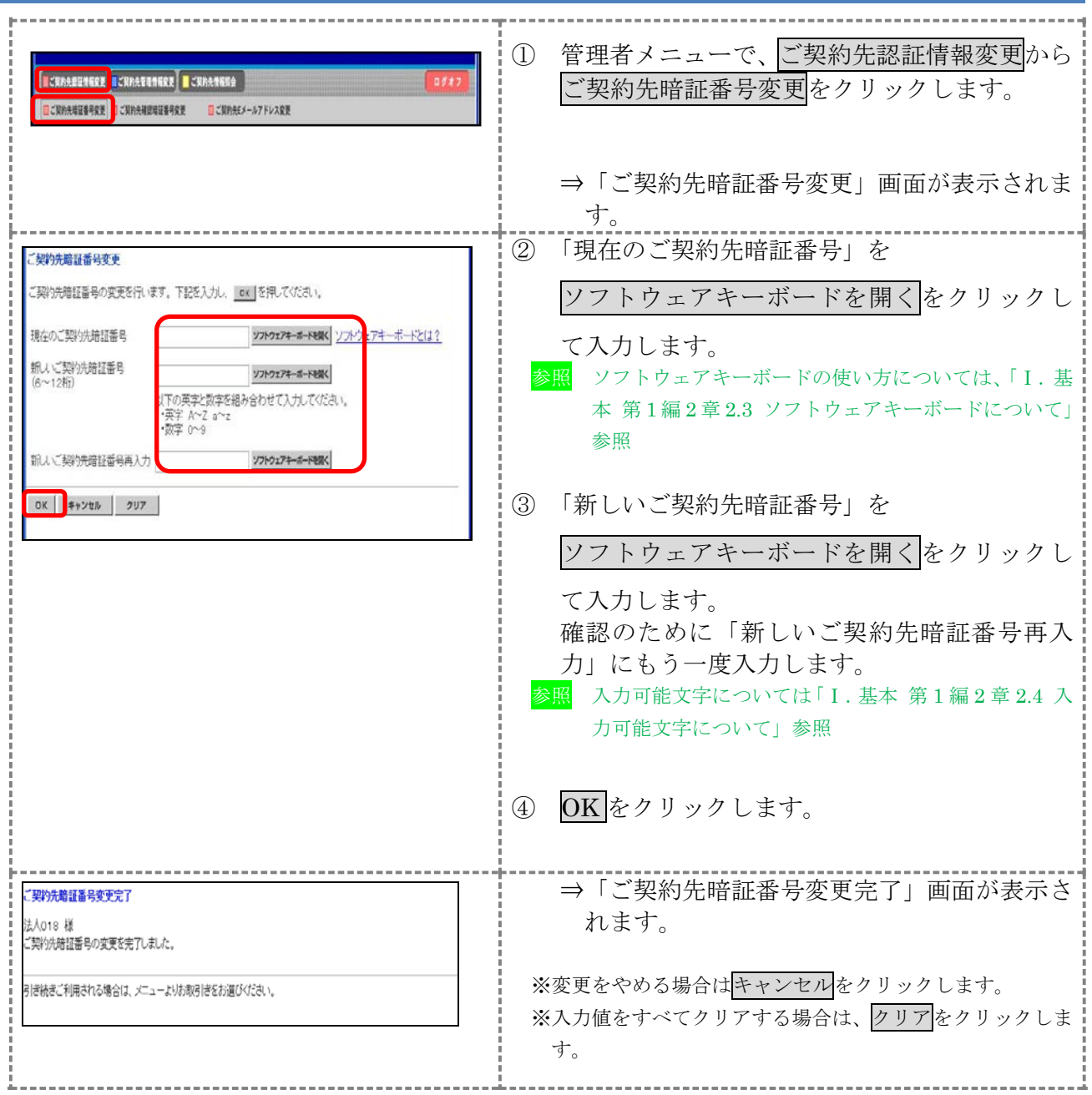

# 1.2 ご契約先確認暗証番号を変更する

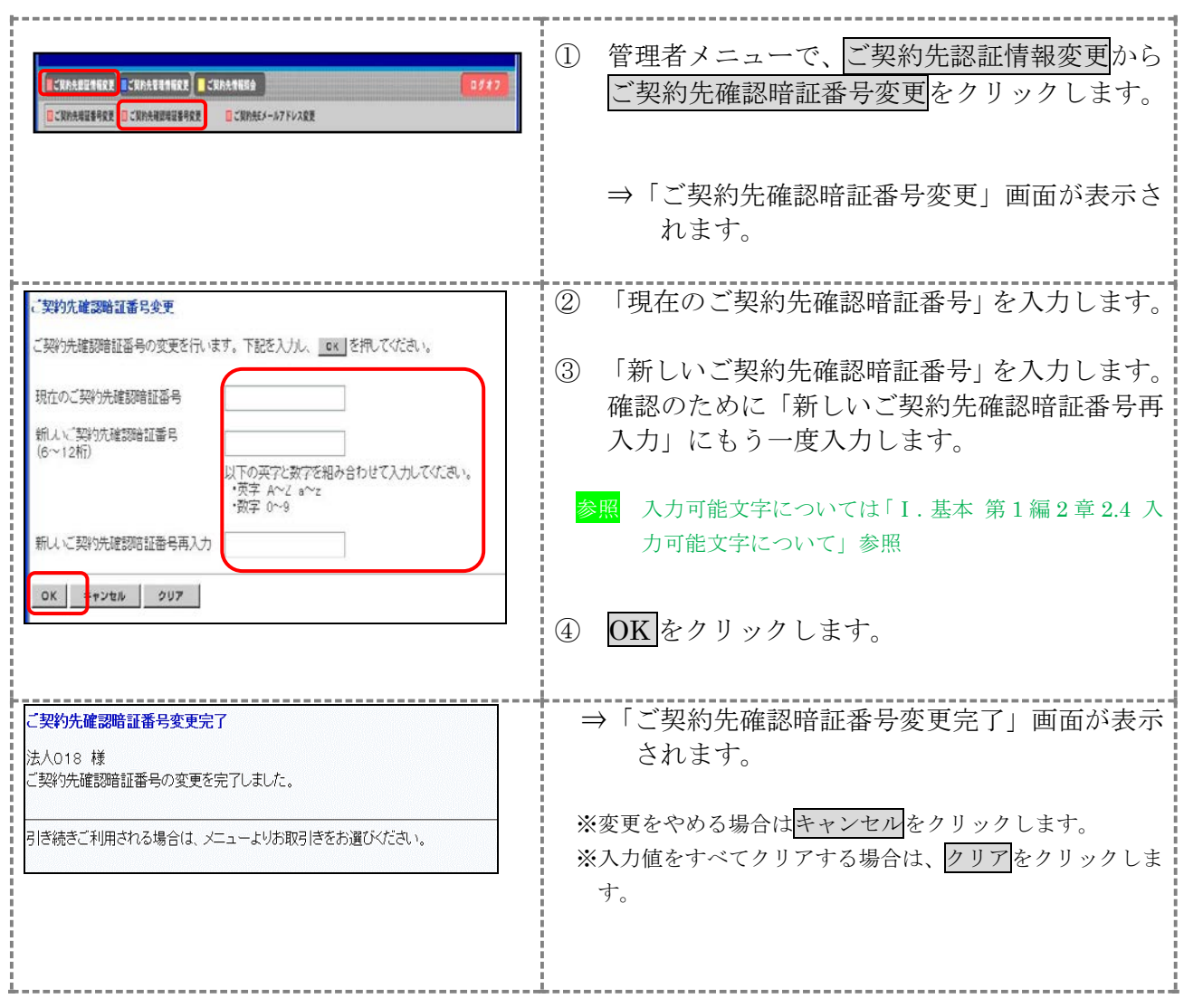

# 1.3 ご契約先 E メールアドレスを変更する

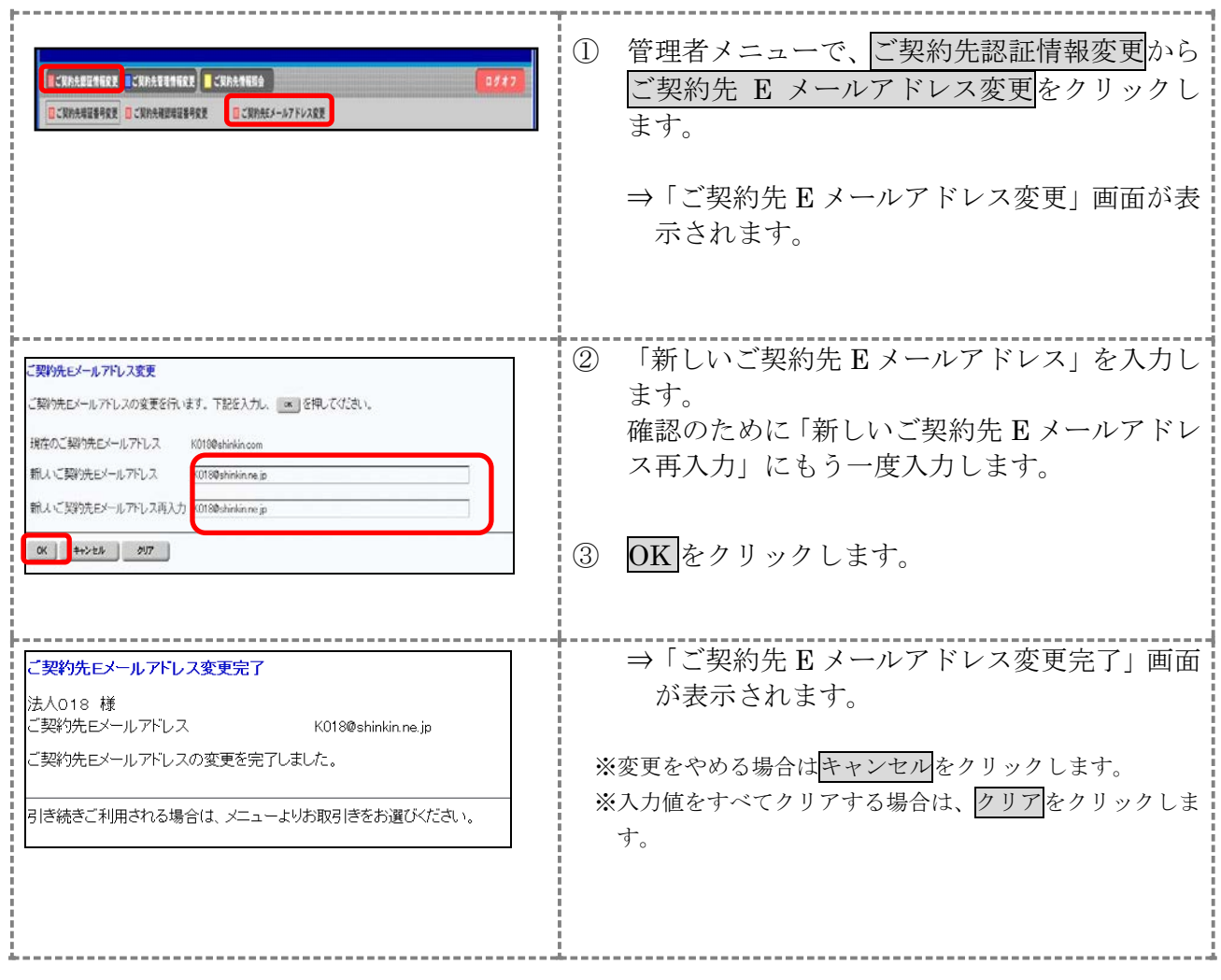

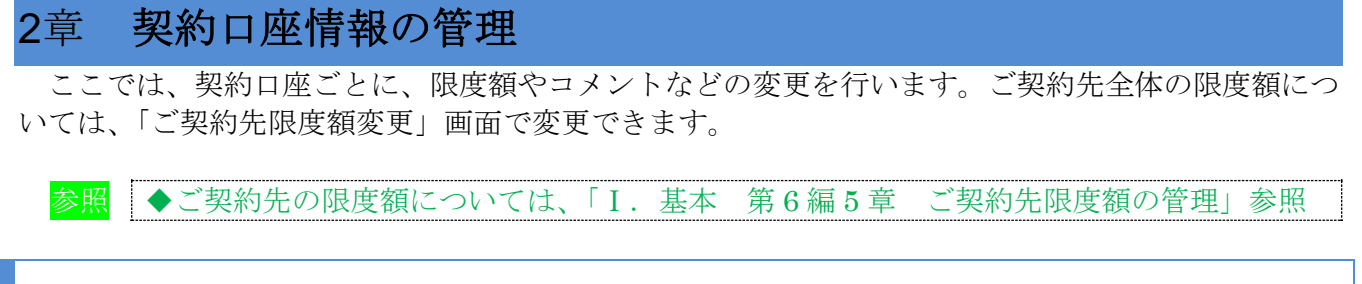

2.1 契約口座情報を変更する

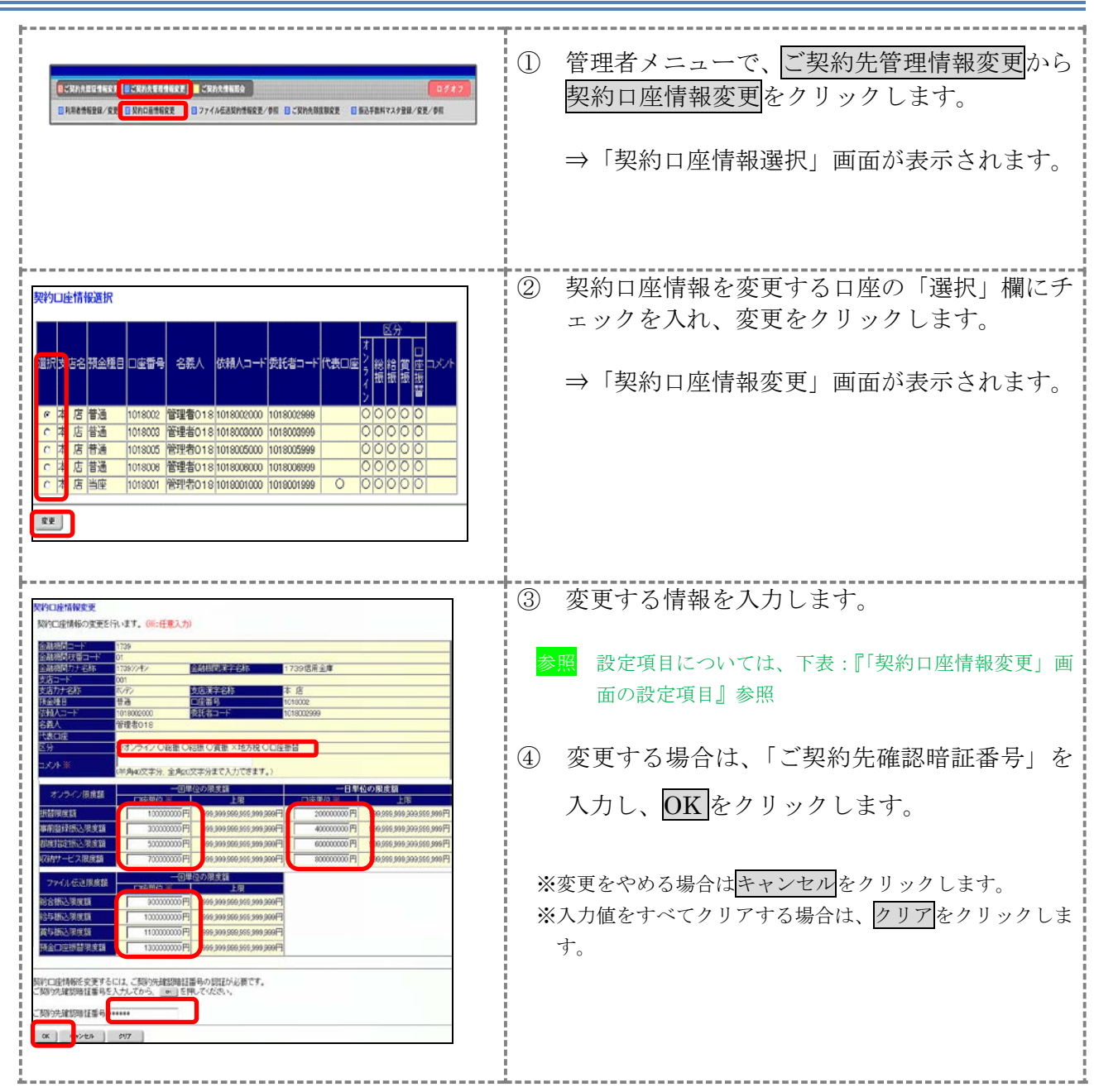

【表:「契約口座情報変更」画面の設定項目】

| 項目                                 | 説<br>明                           |
|------------------------------------|----------------------------------|
| コメント                               | 必要に応じて、コメントを半角40文字以内(全角20文字以内)で入 |
|                                    | 力します。                            |
|                                    | 「契約口座情報選択」画面の「コメント」欄に表示されます。     |
|                                    | また、以下の画面の「コメント」欄にも反映されます。        |
|                                    | ・総合振込の「振込指定日入力」画面                |
|                                    | ・給与・賞与振込の「振込指定日入力」画面             |
|                                    | • 預金口座振替の「引落指定日入力」画面             |
| オンライン限度額                           | 必要に応じて、以下の限度額について、一回単位/一日単位の限度額  |
|                                    | をそれぞれ半角数字で設定します。                 |
|                                    | ・振替限度額                           |
|                                    | ・事前登録振込限度額                       |
|                                    | ・都度指定振込限度額                       |
|                                    | ・収納サービス限度額                       |
| ファイル伝送限度額<br>(ファイル伝送をご契<br>約の場合のみ) | 必要に応じて、以下の限度額について、一回単位の限度額をそれぞれ  |
|                                    | 半角数字で設定します。                      |
|                                    | ・総合振込限度額                         |
|                                    | ・給与振込限度額                         |
|                                    | ・賞与振込限度額                         |
|                                    | ・預金口座振替限度額                       |

#### 3章 利用者の管理

ここでは、利用者情報の管理について説明します。

- 利用者情報(利用者暗証番号の再設定、権限/利用者限度額など)を変更する 利用者暗証番号の再設定や、権限/利用者限度額などの変更を行います。
- 利用者を削除する 登録されている利用者を削除します。セキュリティ向上のため、システムを利用する必要がなく なった利用者情報は削除してください。
- 利用者電子証明書の再発行・失効を行う(電子証明書方式の場合) 登録済利用者の電子証明書の再発行または失効を行います。
- 利用者ワンタイムパスワードの再発行・使用中止を行う 登録済利用者の利用者ワンタイムパスワードの再発行または使用中止を行います。
- サービス停止/停止解除/暗証ロック解除を行う 利用者のサービス停止/停止解除/暗証ロック解除を行います。一時的に利用者のサービスを停 止したり、その解除を行うことができます。

## 3.1 利用者情報を変更する

利用者暗証番号の再設定や、利用権限/利用者限度額などの変更を行います。

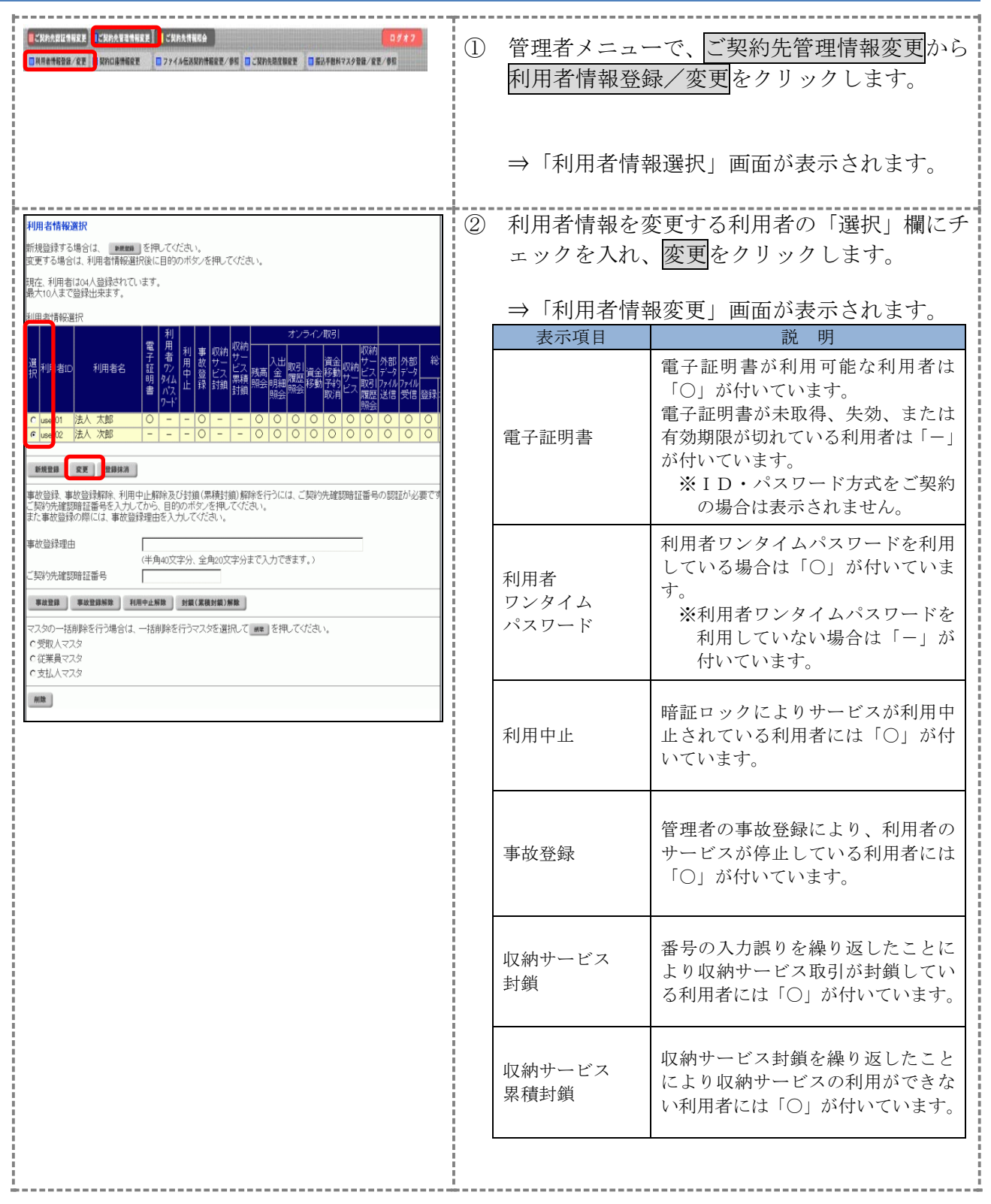

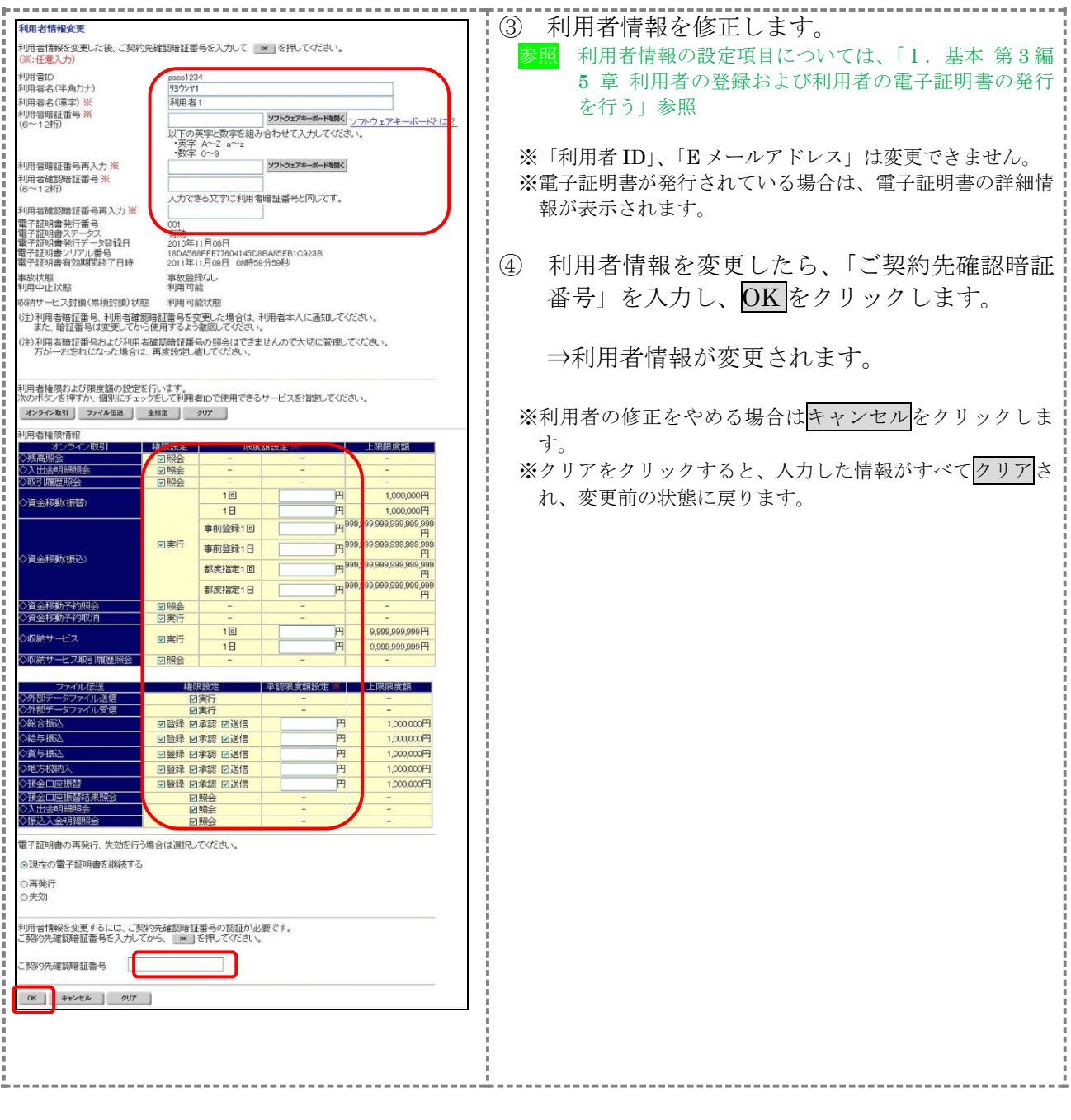

## 3.2 利用者IDを削除する

不要となった利用者IDを削除します。

なお、削除した利用者IDは、最短で翌週の月曜日から再利用が可能になります。

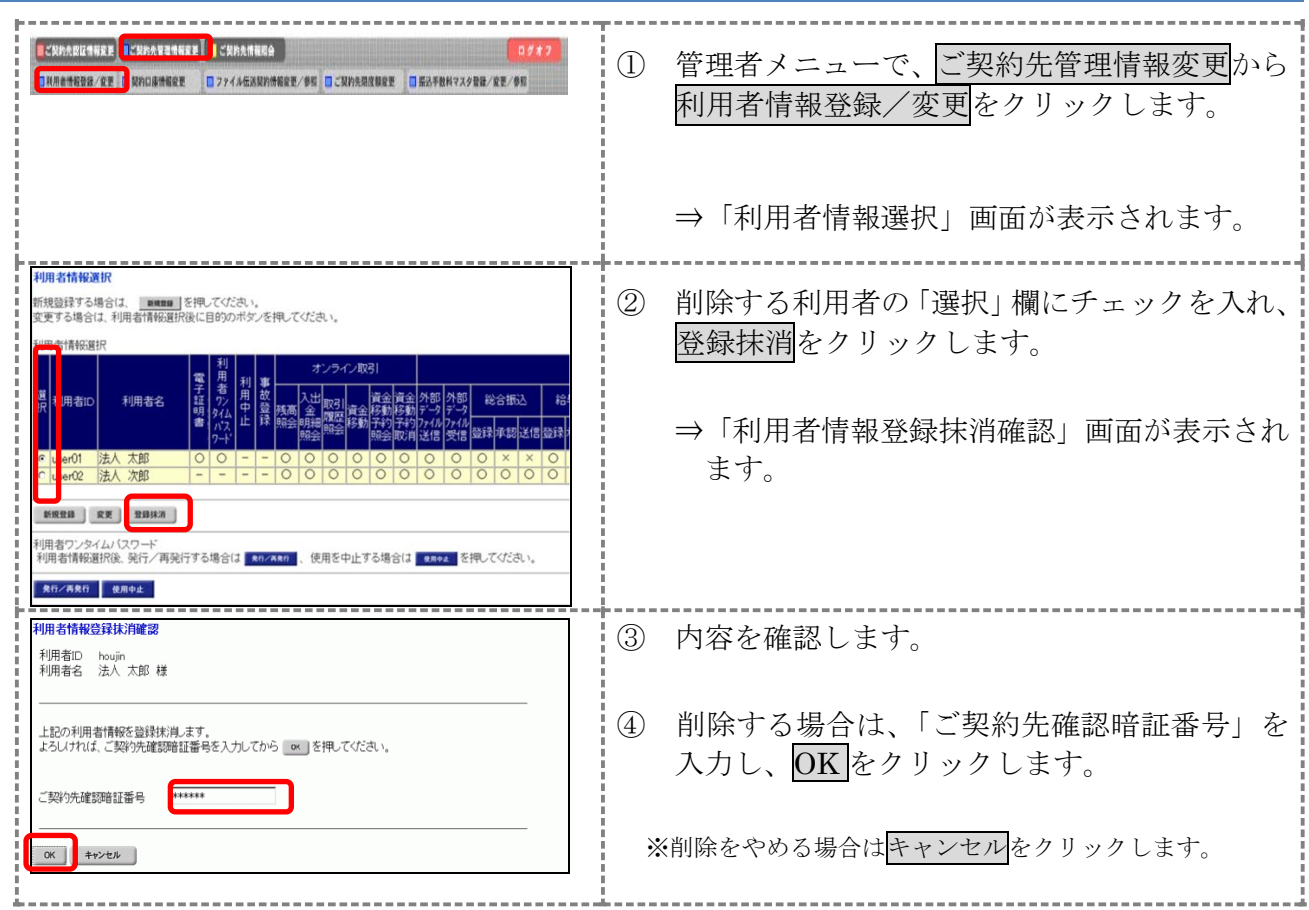

## 3.3 利用者電子証明書の再発行・失効を行う

登録済利用者の電子証明書の再発行または失効を行います。

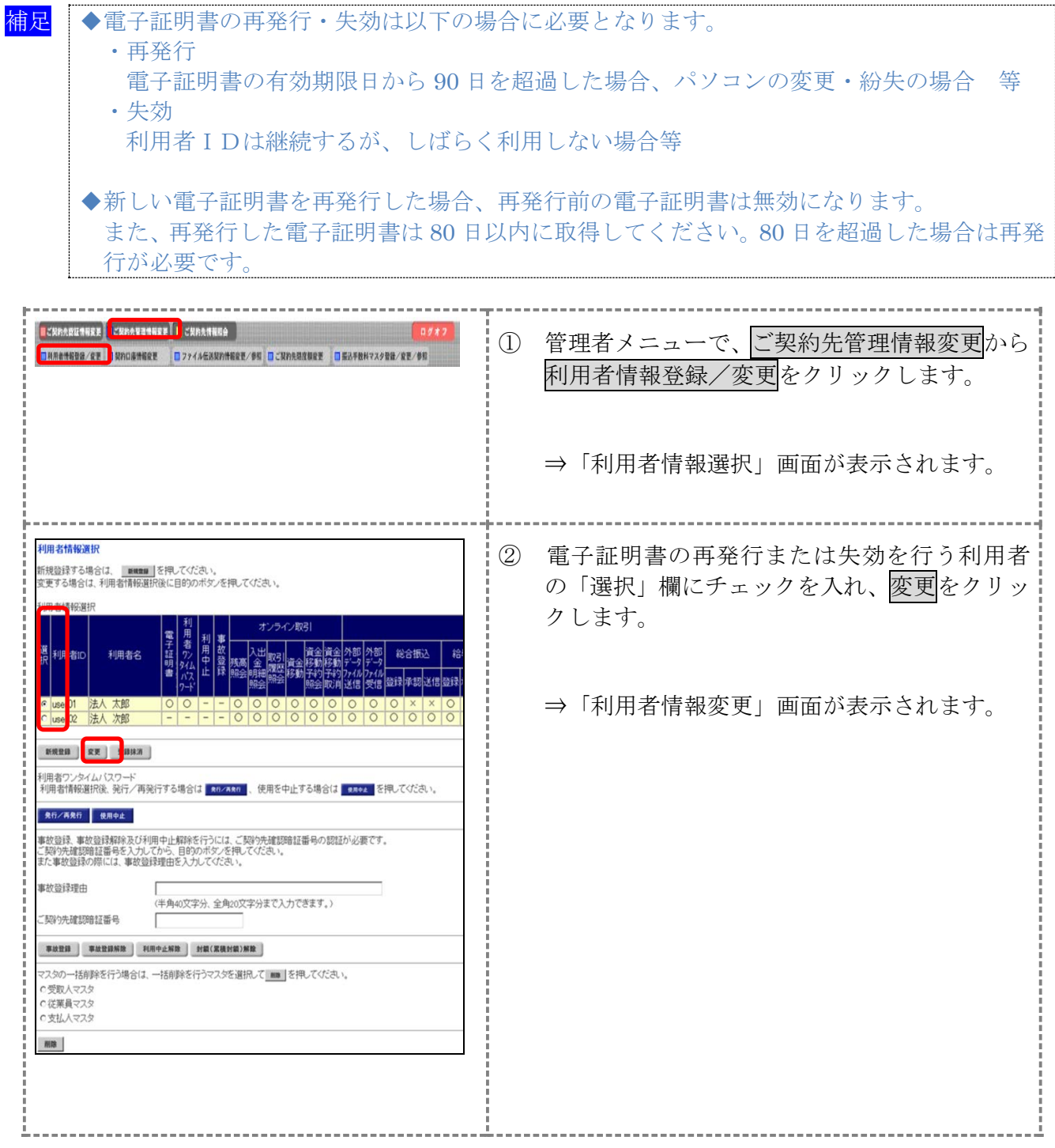

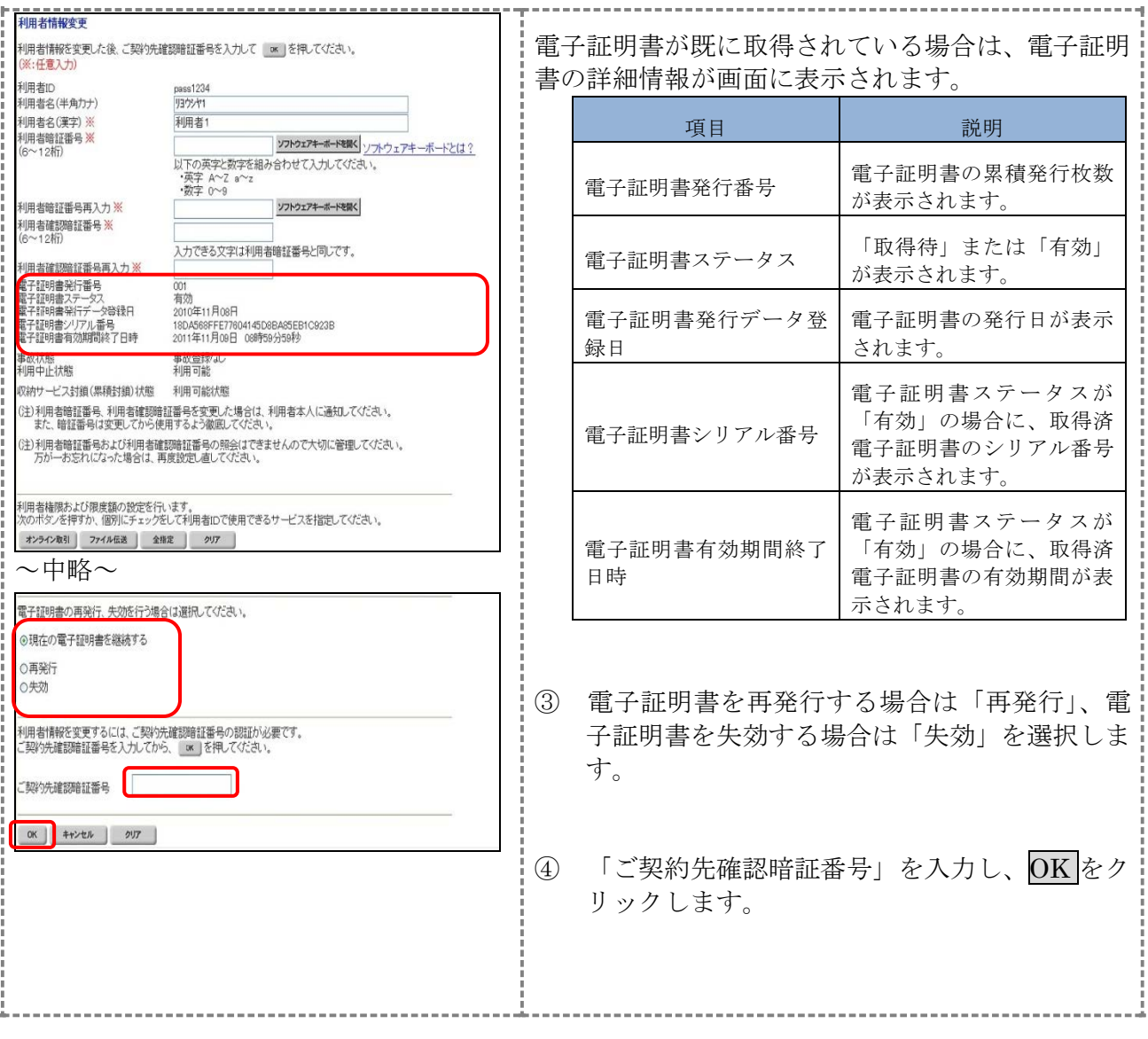

#### 3.4 利用者ワンタイムパスワードの再発行・使用中止を行う

登録済利用者の利用者ワンタイムパスワードの再発行または使用中止を行います。

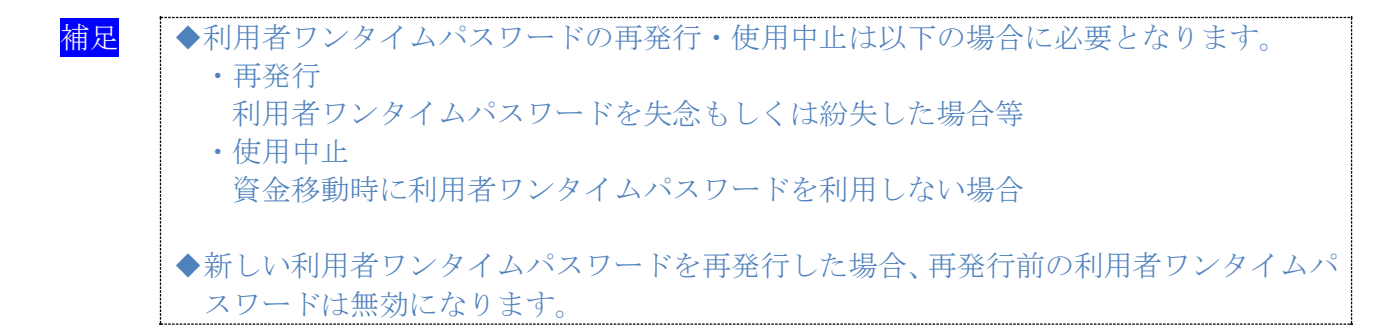

【利用者ワンタイムパスワードを再発行する場合】

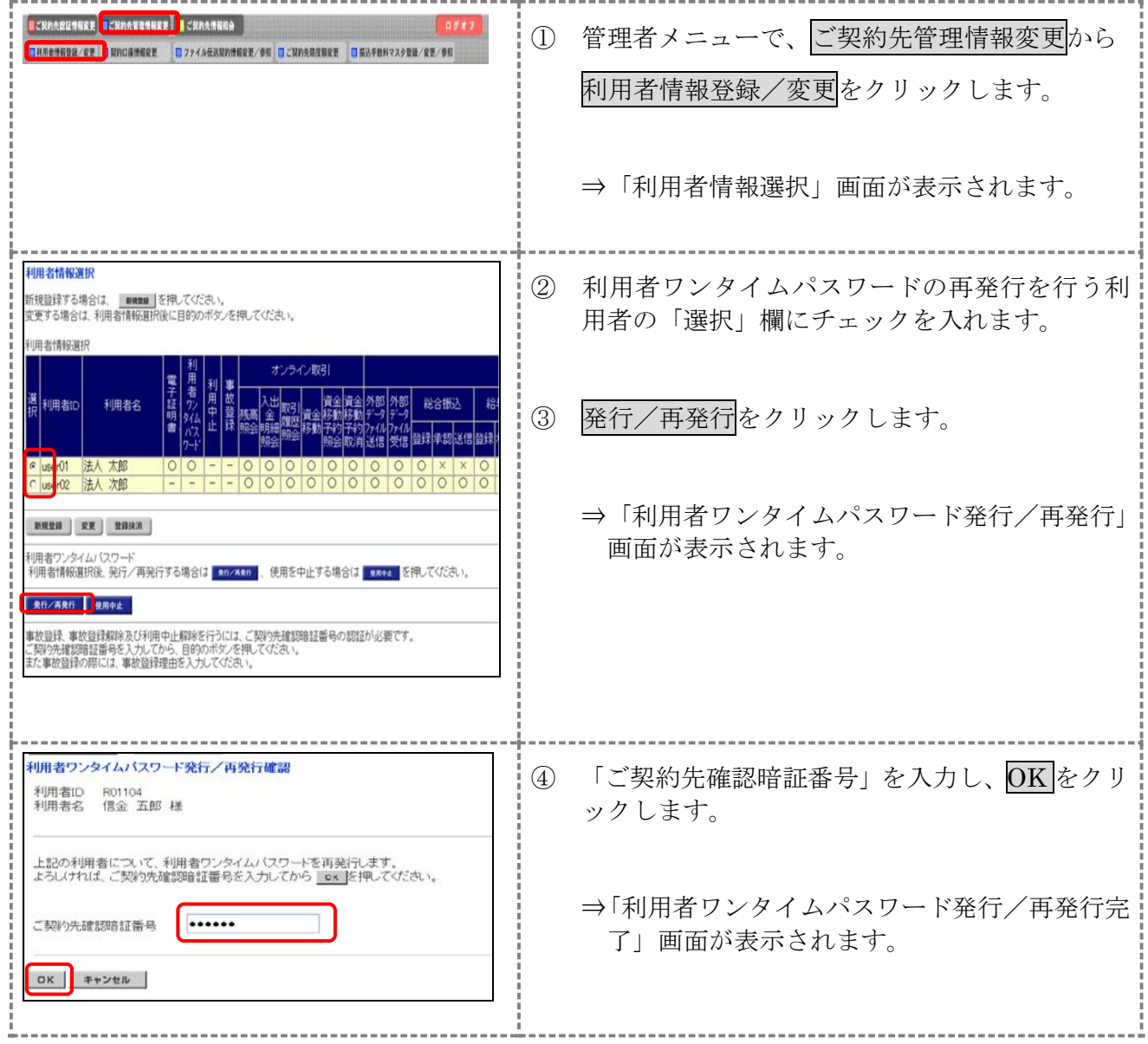

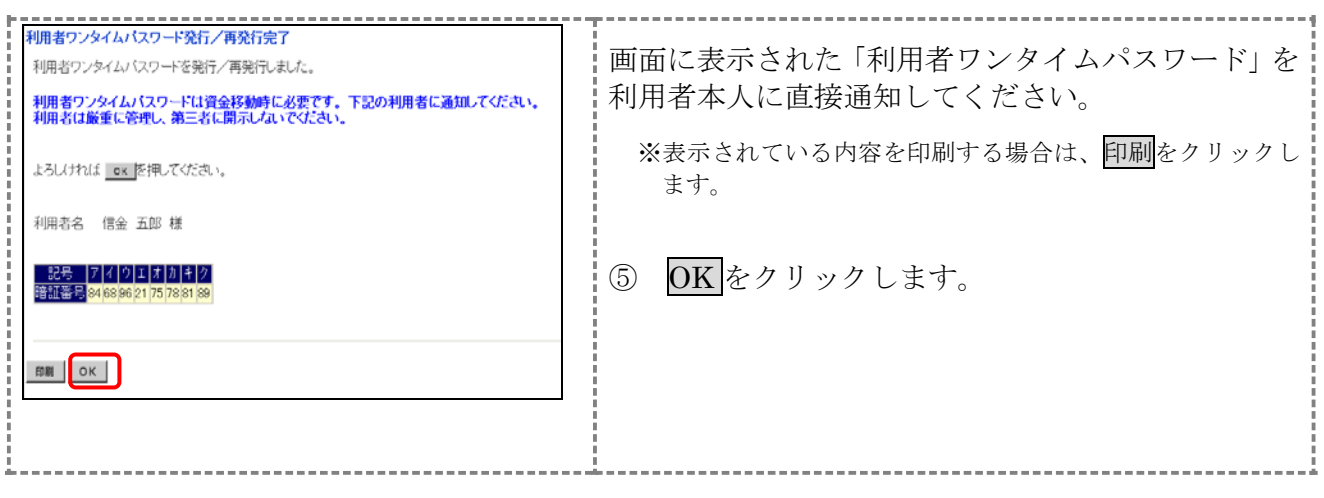

【お願い】 「利用者ワンタイムパスワード」につきましては、セキュリティの観点から、利用 者本人に直接通知し、絶対に他人に知られることのないようご注意ください。

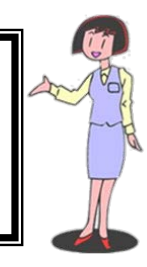

#### 【利用者ワンタイムパスワードを使用中止する場合】

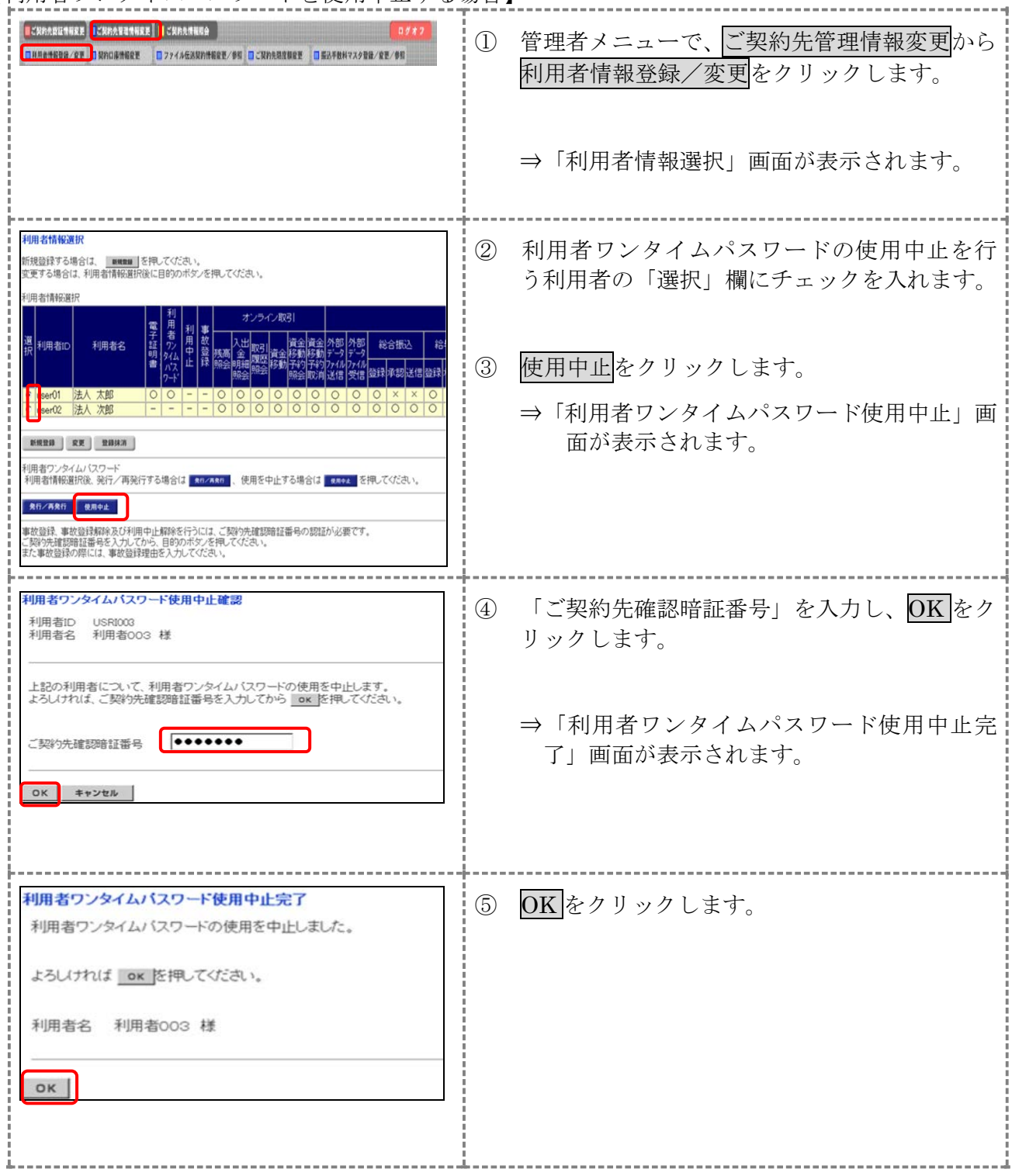

3.5 サービス停止/停止解除/暗証番号ロック解除を行う

「事故登録」による利用者のサービス停止/解除/暗証番号ロック解除/収納サービス封鎖解除を行 います。

- ◆事故登録による利用者のサービスを停止する
- ◆事故登録による利用者のサービス停止を解除する
- ◆暗証番号ロックによるサービス利用中止を解除する
- ◆収納サービス料鎖により収納サービスが利用できなくなった利用者の収納サービス中止を 解除する

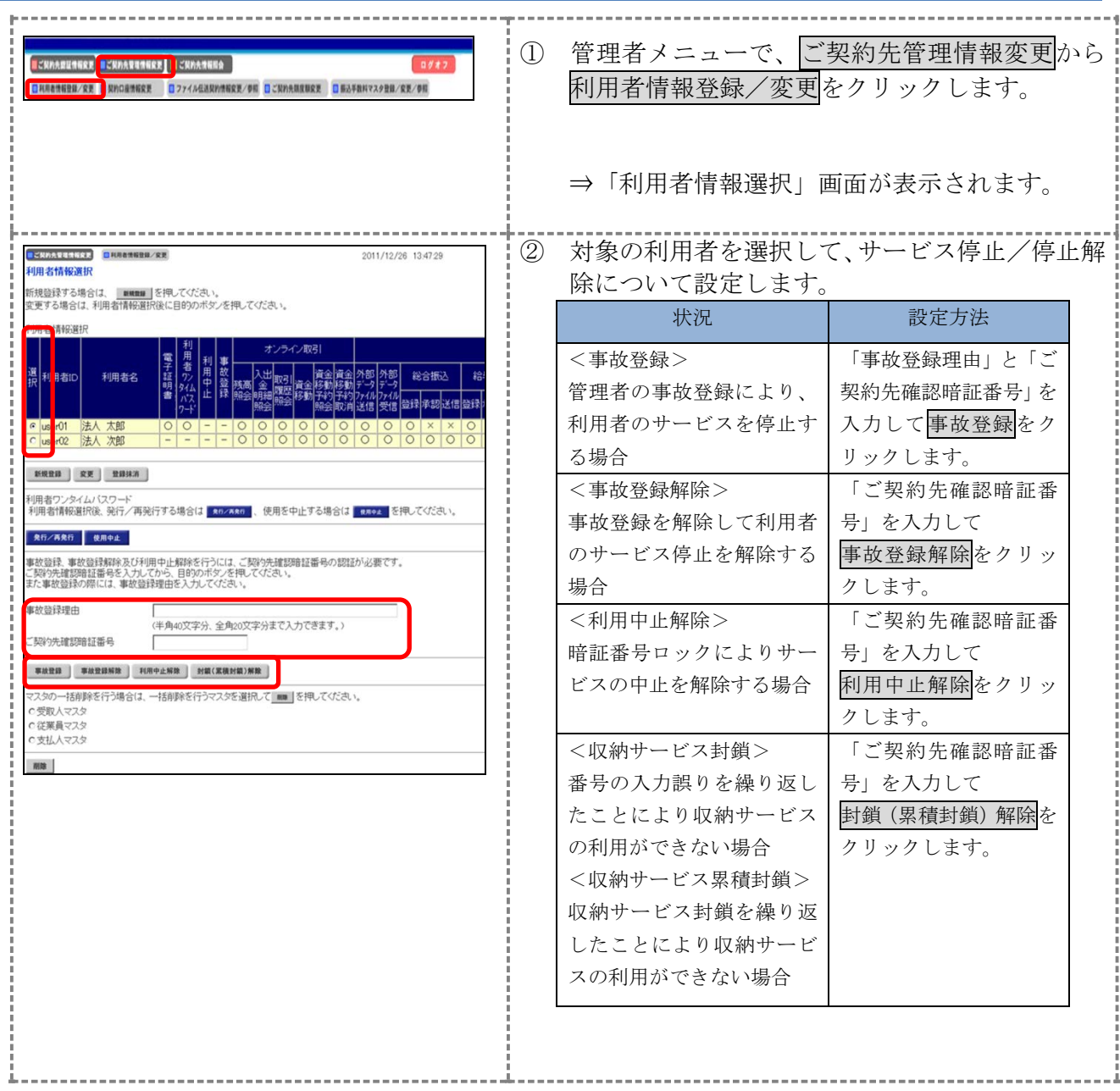

## 4章 ファイル伝送契約情報の管理(ファイル伝送をご契約の場合)

ファイル伝送を行う際に必要な情報を変更/参照します。

全銀パスワードやファイルアクセスキーを登録しておくと、ファイル伝送(送受信)時にその都度 入力する手間が省けます。

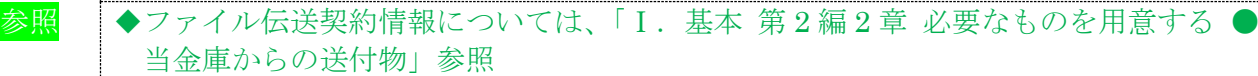

操作説明

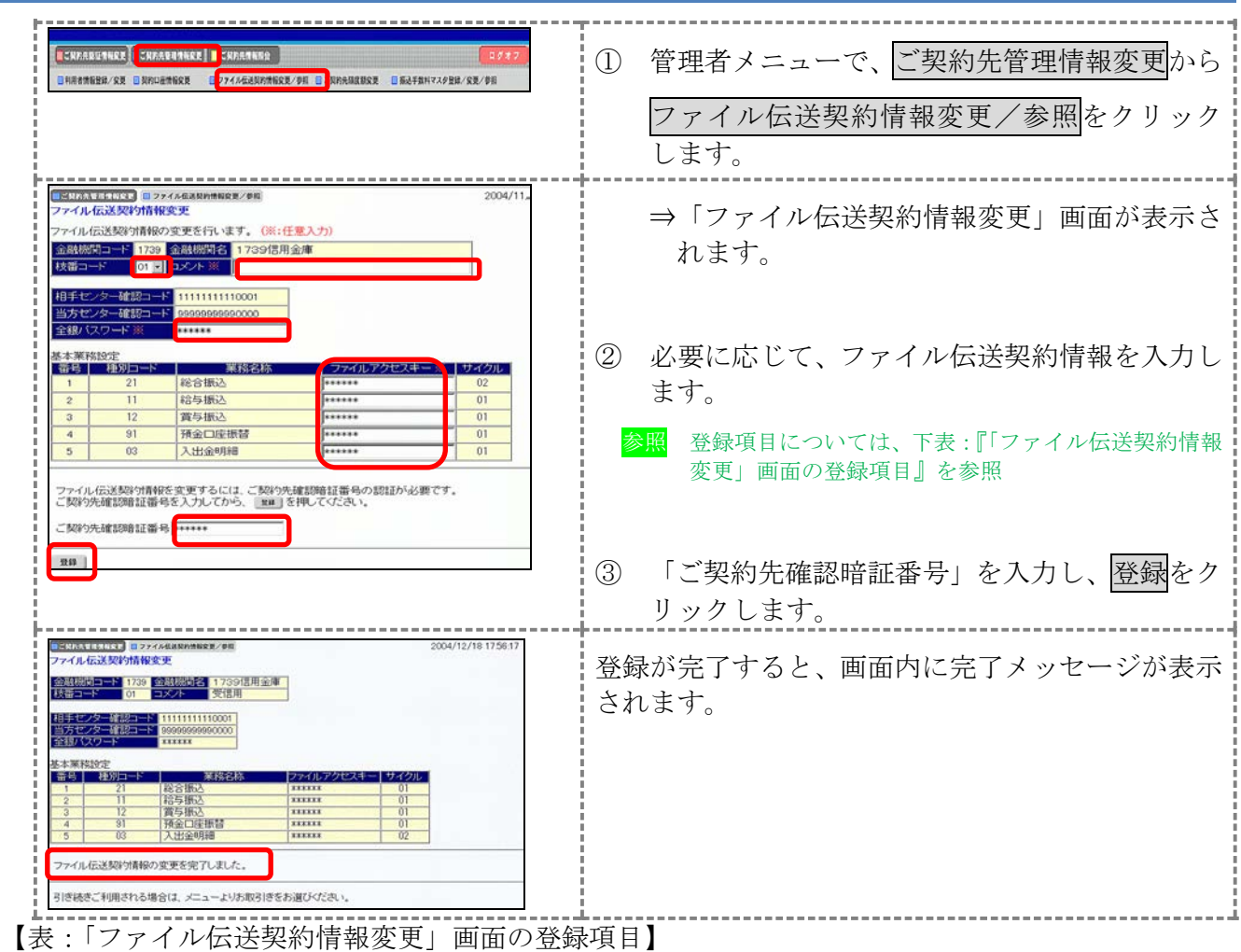

\*の付いた項目は任意項目です。必要に応じて登録してください。

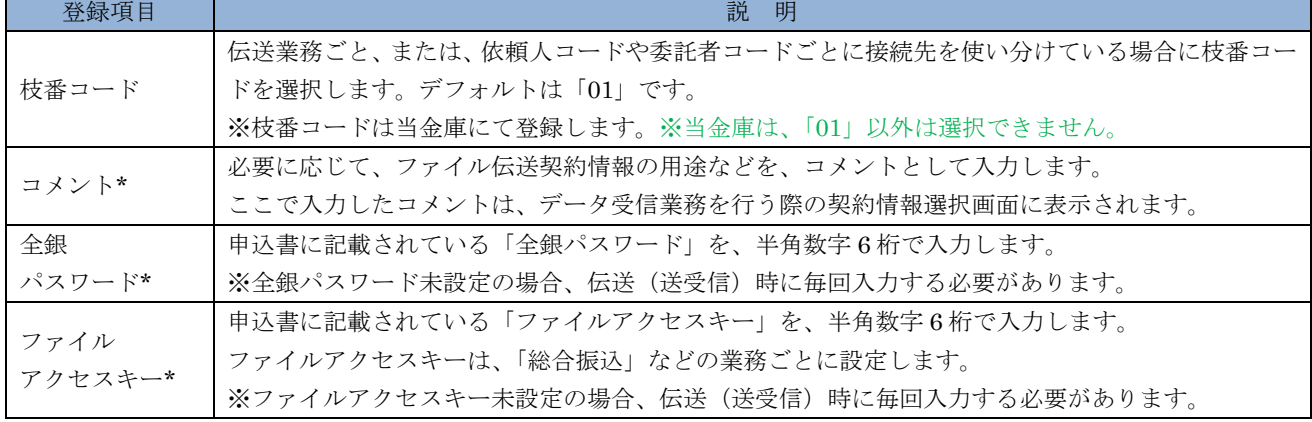

## 5章 ご契約先限度額の管理

ここでは、ご契約先全体の限度額の変更を行います。 なお、ご契約口座ごとの限度額については、「契約口座情報選択」画面で変更できます。

参照 ◆口座ごとの限度額については、「Ⅰ. 基本 第6編2章 契約口座情報の管理」参照

操作説明

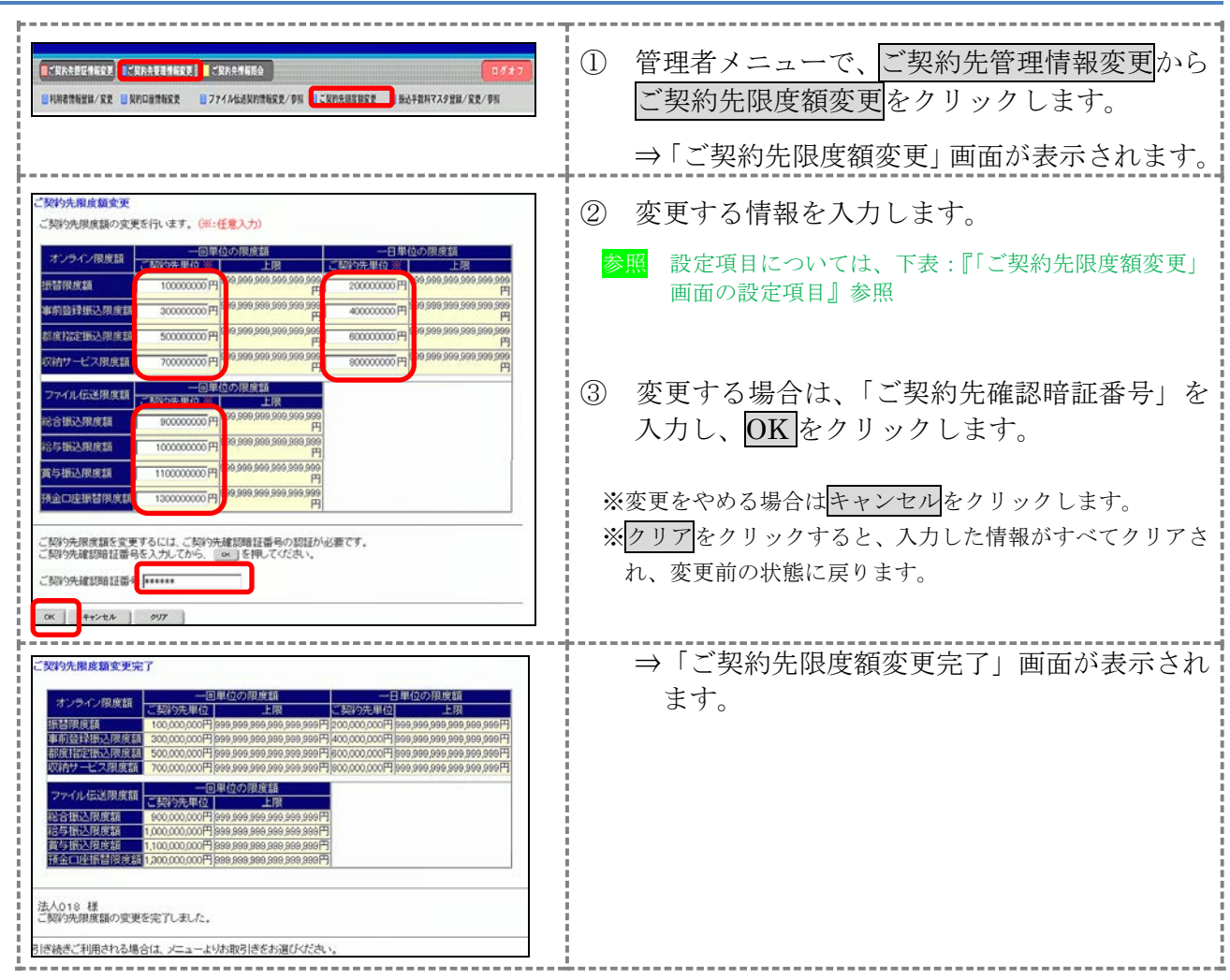

【表:「ご契約先限度額変更」画面の設定項目】

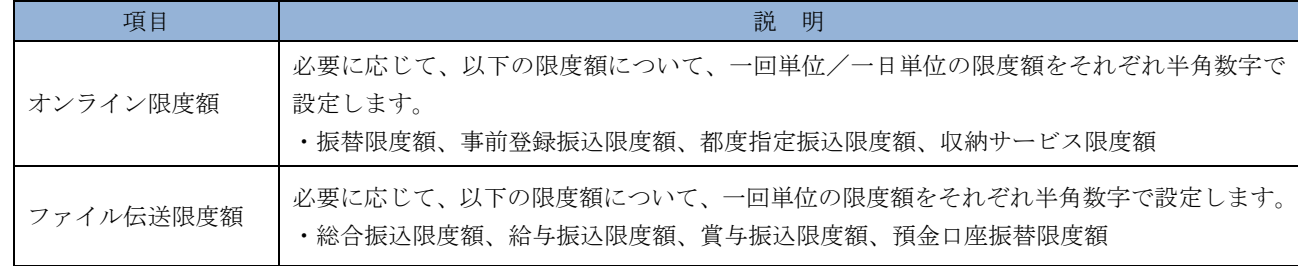

## 6章 振込手数料マスタの管理

ここでは、振込手数料テーブルの参照/変更について説明します。 また、手数料計算方法についても併せて説明します。

- 振込手数料テーブルを参照する 振込先区分ごとの当方負担手数料または先方負担手数料を参照します。
- 振込手数料テーブルを変更する 振込手数料を設定します。

● 手数料計算機能について

手数料計算機能は、オンライン資金移動取引や総合振込のデータ作成時に「先方負担手数料」を 選択した場合に、手数料マスタの情報から差引手数料を算定し、資金移動金額を自動計算する機能 です。

#### 6.1 振込手数料テーブルを参照する

振込先区分ごとの当方負担手数料または先方負担手数料を参照します。 なお、手数料を参照できる振込先区分は、以下のとおりです。

- ◆同金庫 同支店内
- ◆同金庫 他支店内
- ◆他行向け電信扱い
- ◆他行向け文書扱い

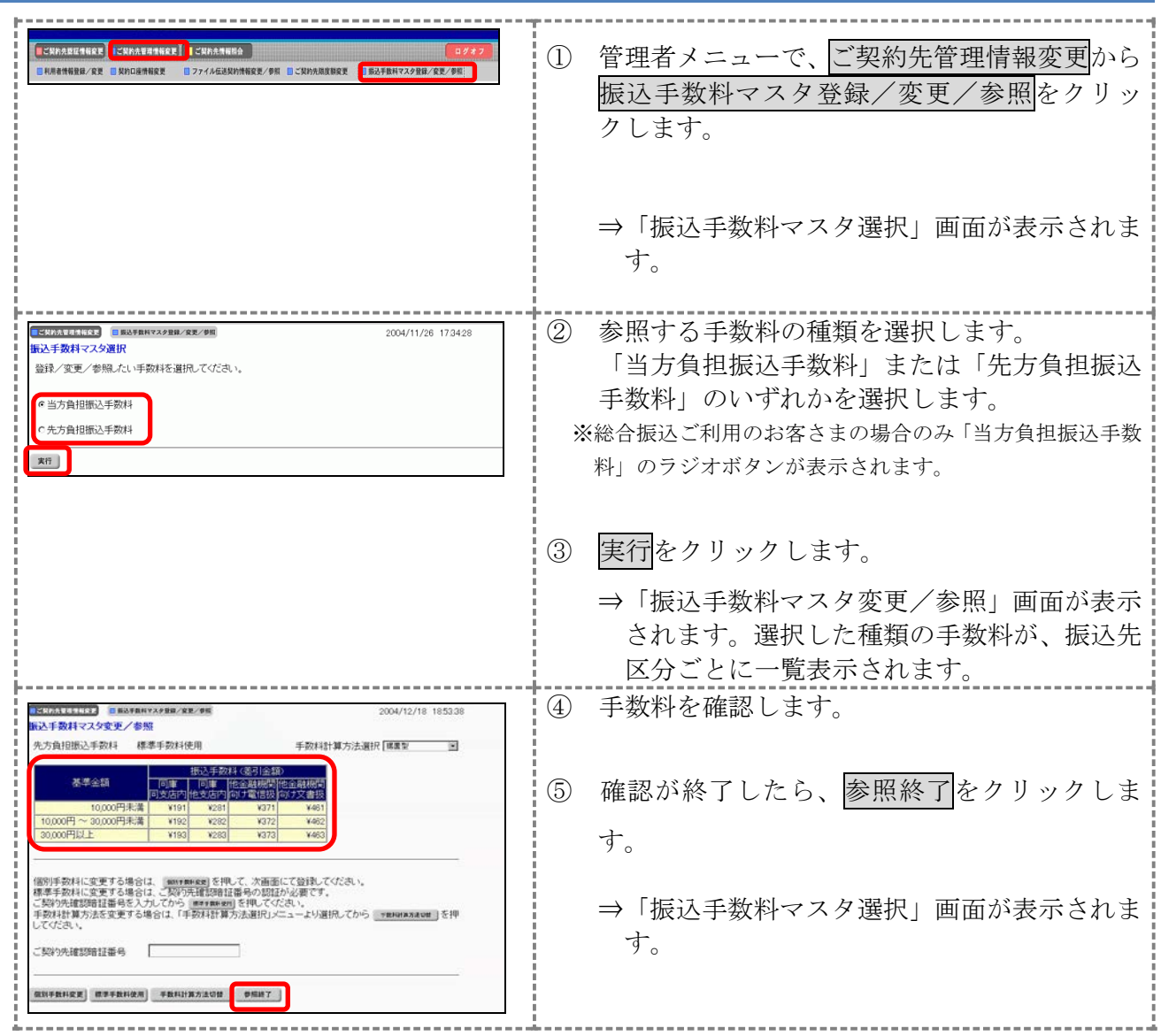

## 6.2 振込手数料テーブルを変更する

振込手数料の設定や、手数料計算方法の変更を行います。 なお、手数料を変更できる振込先区分は、以下のとおりです。 ◆同金庫 同支店内

- ◆同金庫 他支店内
- ◆他行向け電信扱い
- ◆他行向け文書扱い

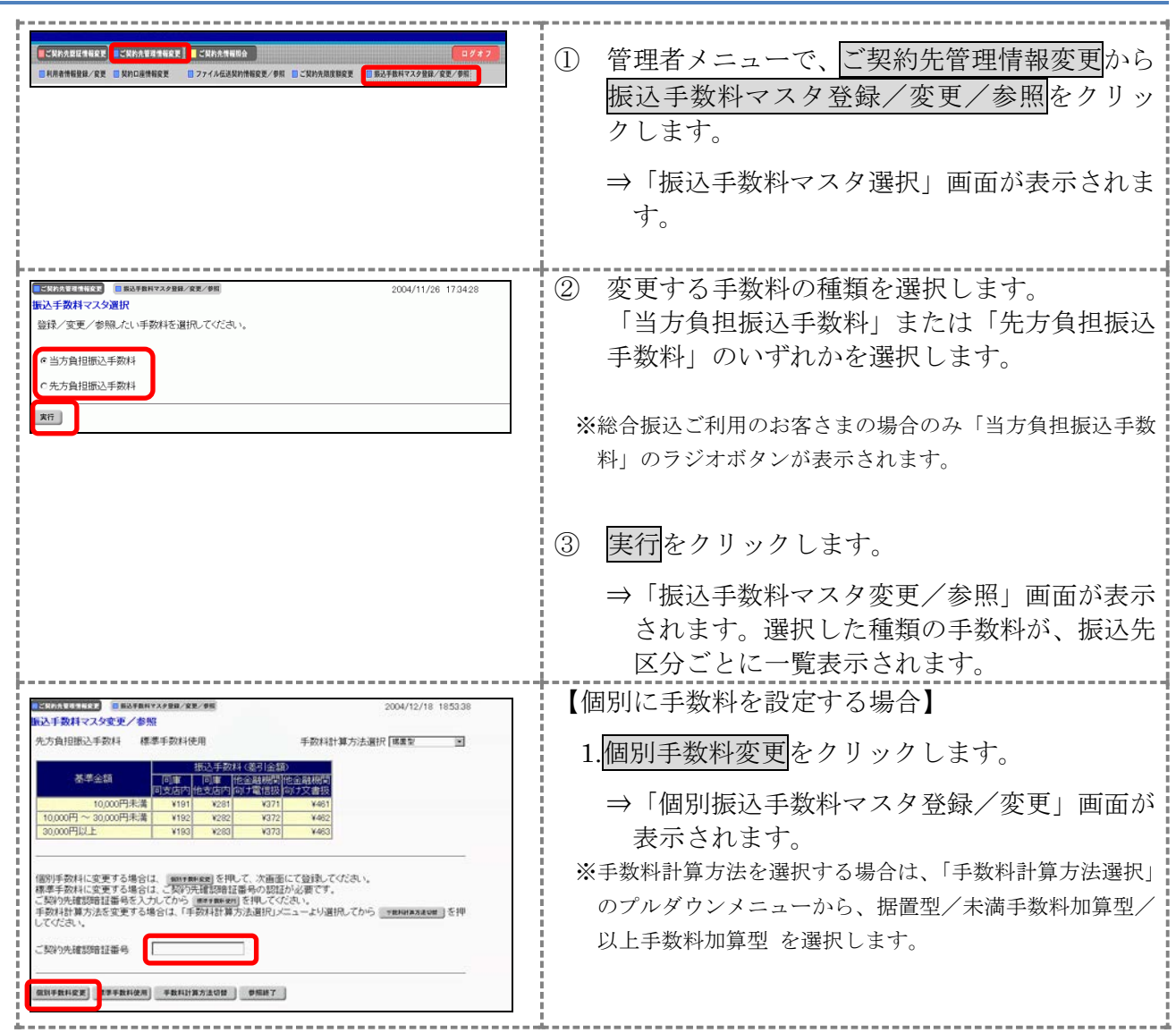

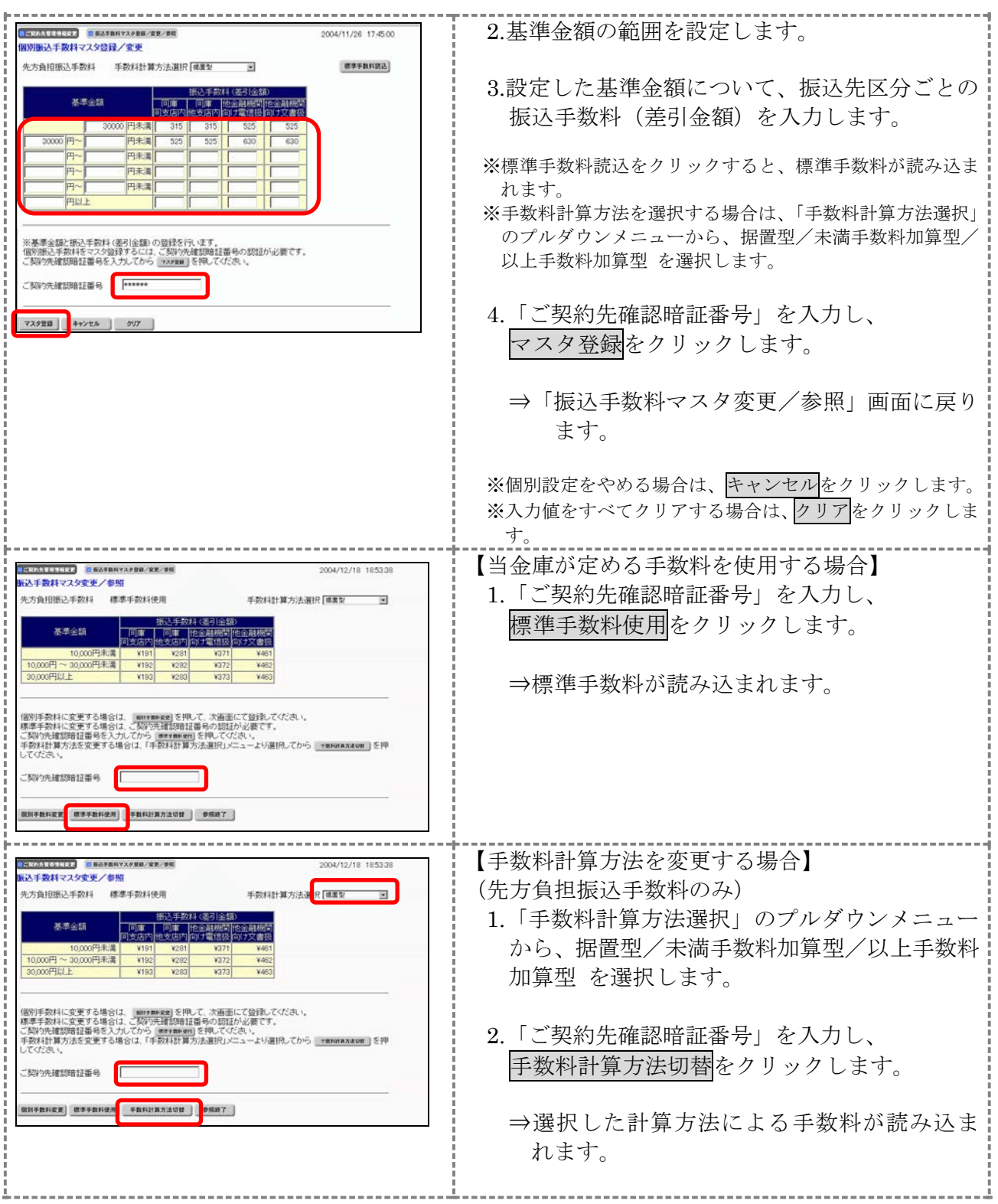

#### 6.3 手数料計算方法について

手数料計算機能は、オンライン資金移動取引や総合振込のデータ作成時に、「先方負担手数料」を選 択した場合に手数料マスタの情報から差引手数料を算定し、資金移動金額を自動計算する機能です。

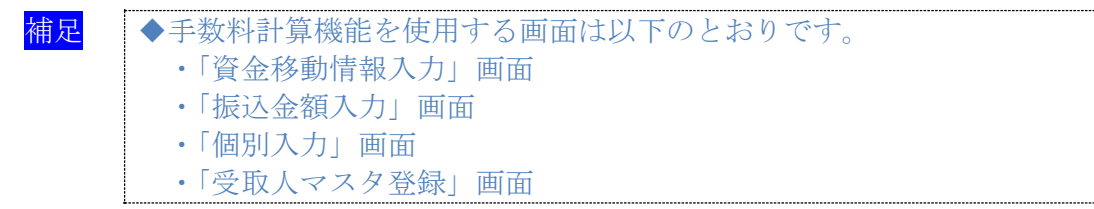

手数料計算には、以下の 3 種類の方法があります。

#### ● 据置型

初期値は「据置型」になっています。

手数料テーブルの金額範囲(計算上区分)を「基準金額」と同一とし、支払金額を比較して先方 負担の手数料を算出します。

例)

支払金額が30,000円未満の場合は先方手数料を324円、30,000円以上の場合は432円とします。 この算出方法で計算すると、支払金額が 30,000円~30,431円の場合に合計支払金額との間に差益 が発生します。

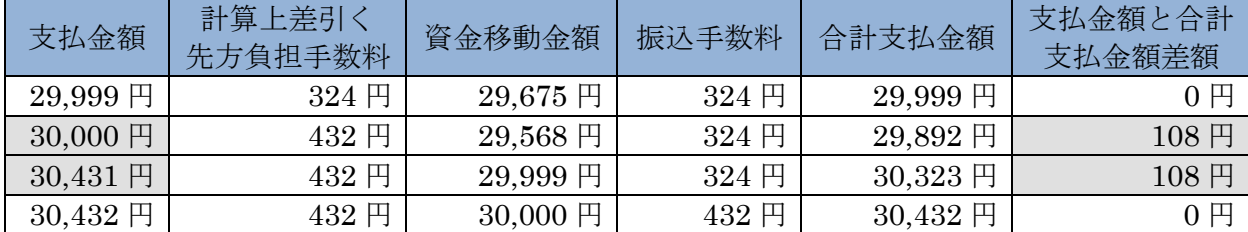

#### ● 未満手数料加算型

合計金額の差額(差益)が発生する支払金額幅を最小限に抑える手数料計算機能です。 手数料テーブルの金額範囲に「基準金額」の未満手数料金額を足したものを新たな手数料テーブ ル(計算上区分)とし、その金額範囲と支払金額を比較して先方負担の手数料を算出します。

例)

支払金額が30,324円未満の場合は先方手数料を324円、30,324円以上の場合は432円とします。 この算出方法で計算すると、支払金額が 30,324 円~30,431 円の場合に合計支払金額間に 差益 が発生します。据置型より差額が発生する支払金額幅を抑えられます。

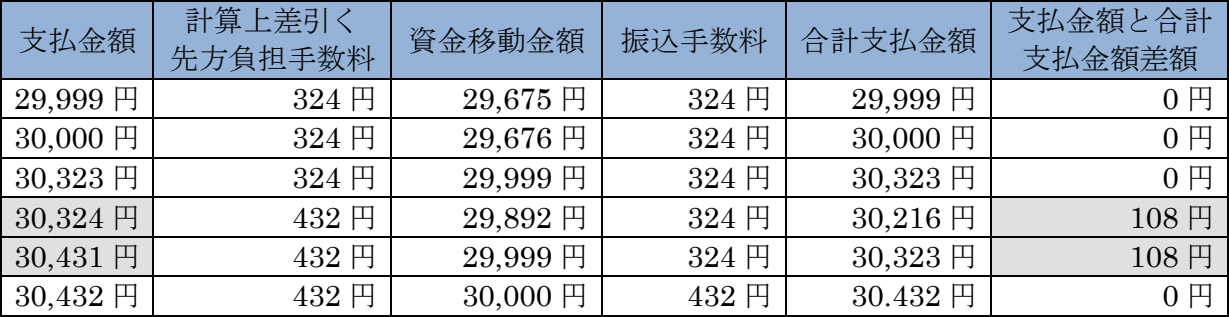

#### ● 以上手数料加算型

合計金額の差額(差損)が発生する支払金額幅を最小限に抑える手数料計算機能です。 手数料テーブルの金額範囲に「基準金額」の以上手数料金額を足したものを新たな手数料テーブ ル(計算上区分)とし、その金額範囲と支払金額を比較して先方負担の手数料を算出します。

例)

支払金額が30,432円未満の場合は先方手数料を324円、30,432円以上の場合は432円とします。 この算出方法で計算すると、支払金額が 30,324 円~30,431 円の場合に合計支払金額間に 差損 が発生します。据置型より差額が発生する支払金額幅を抑えられます。

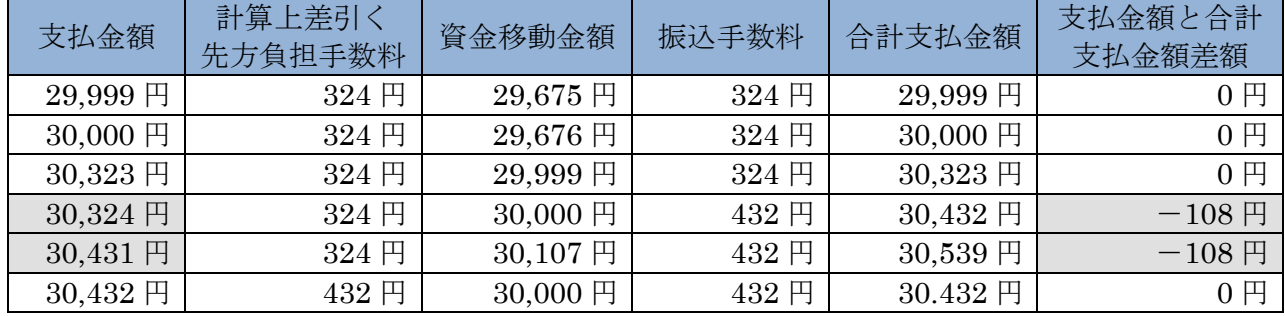

## 7章 各マスタデータの一括削除

ここでは、受取人マスタ/従業員マスタ/支払人マスタデータを一括削除します。

なお、マスタの一括削除の選択肢が表示されない場合は、当金庫の設定により、一括削除ができな いようにしています。

各マスタの登録/変更は「Ⅲ.ファイル伝送」を参照ください。

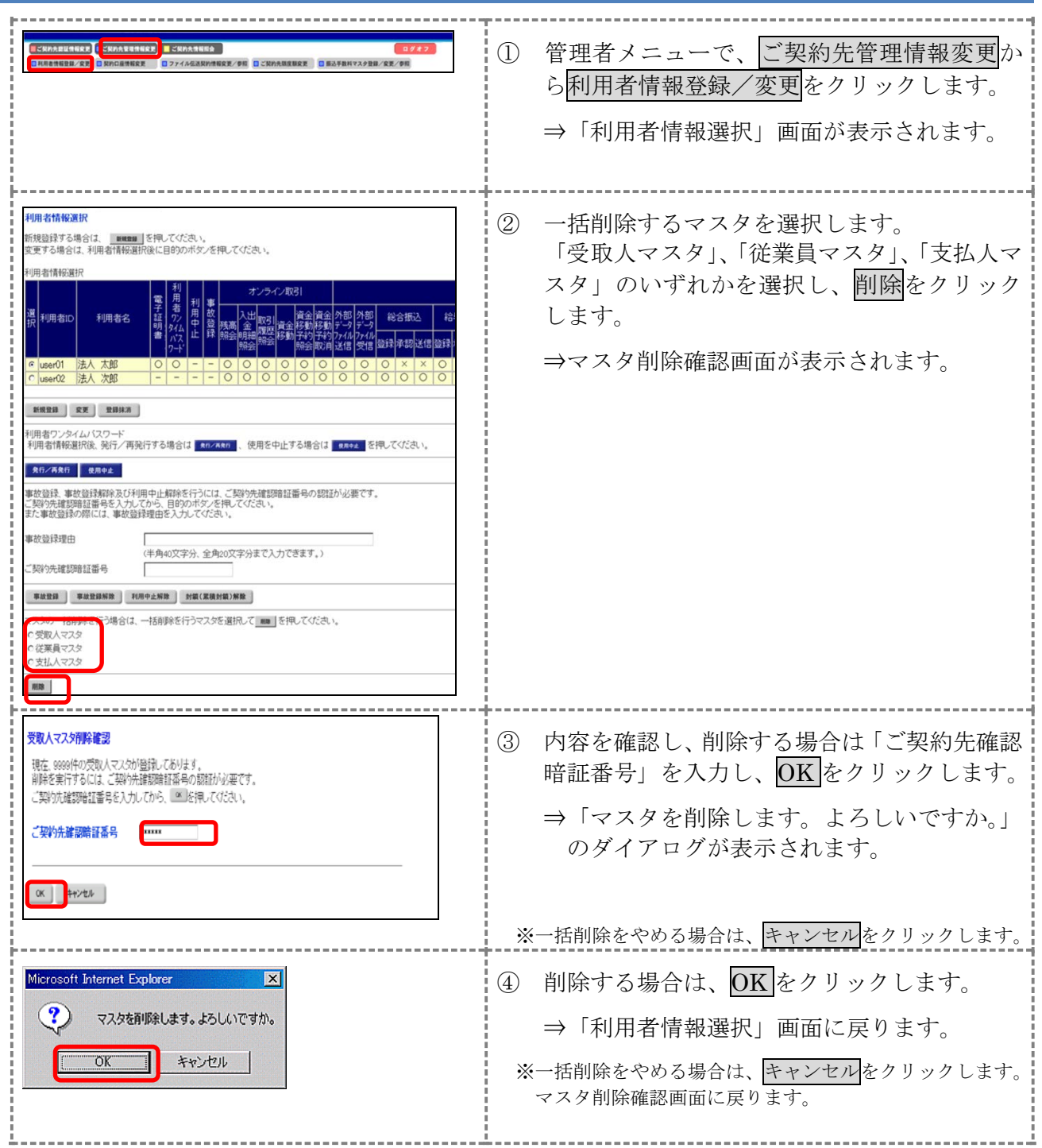

## 8章 利用状況の確認

ここでは、現在の利用状況および操作履歴を確認します。

#### 8.1 ご契約先ステータス

利用状況を確認することで、お客様の法人 IB サービスが不正に使用されていないかを確認するこ とができます。

なお、「ご契約先ステータス」画面では以下の管理者情報と利用状況を確認できます。

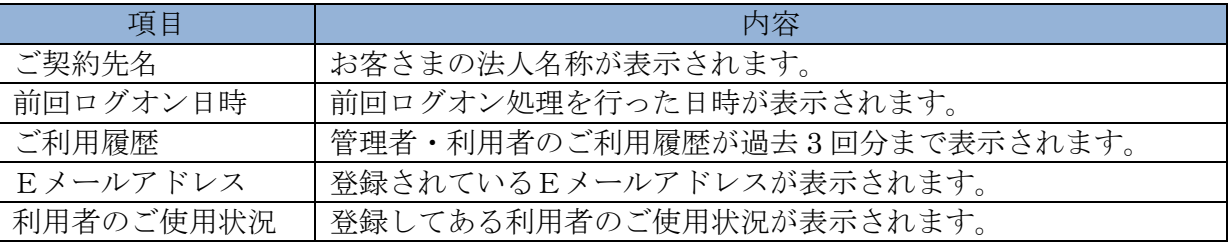

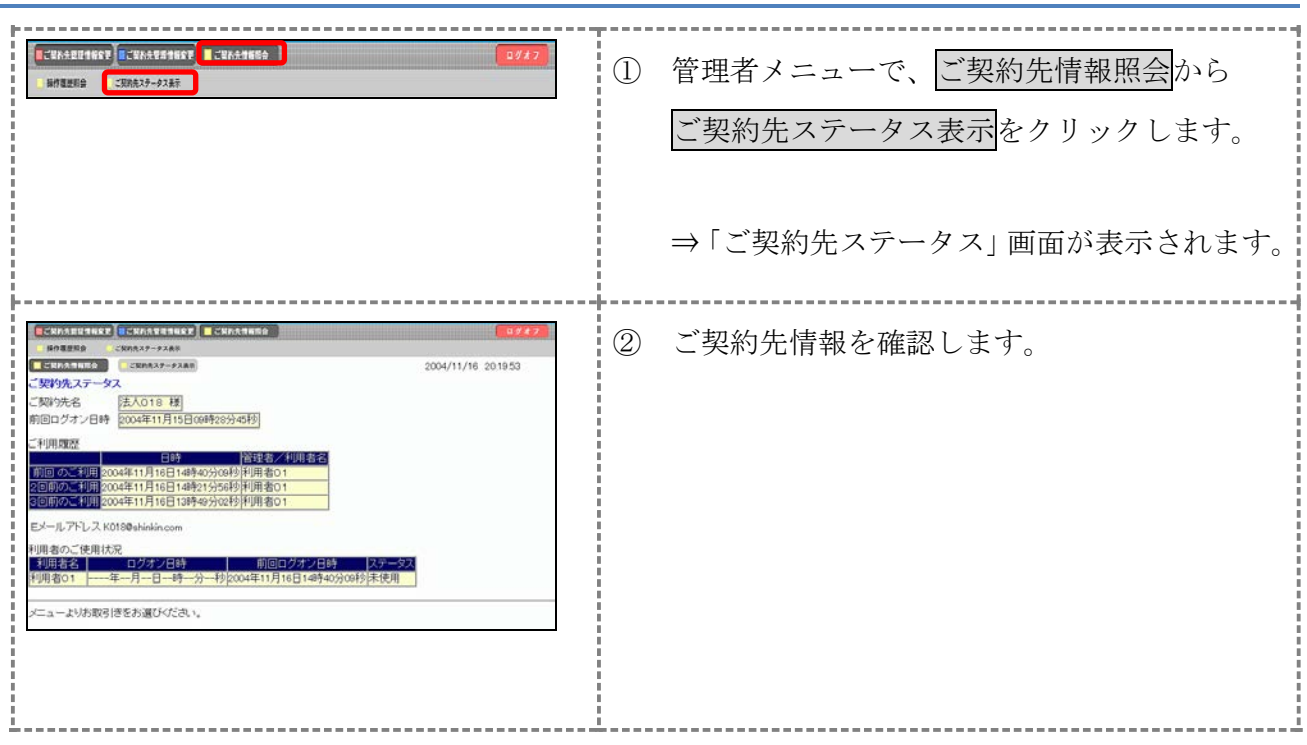

## 8.2 操作履歴を照会する

管理者または利用者の操作履歴を照会します。

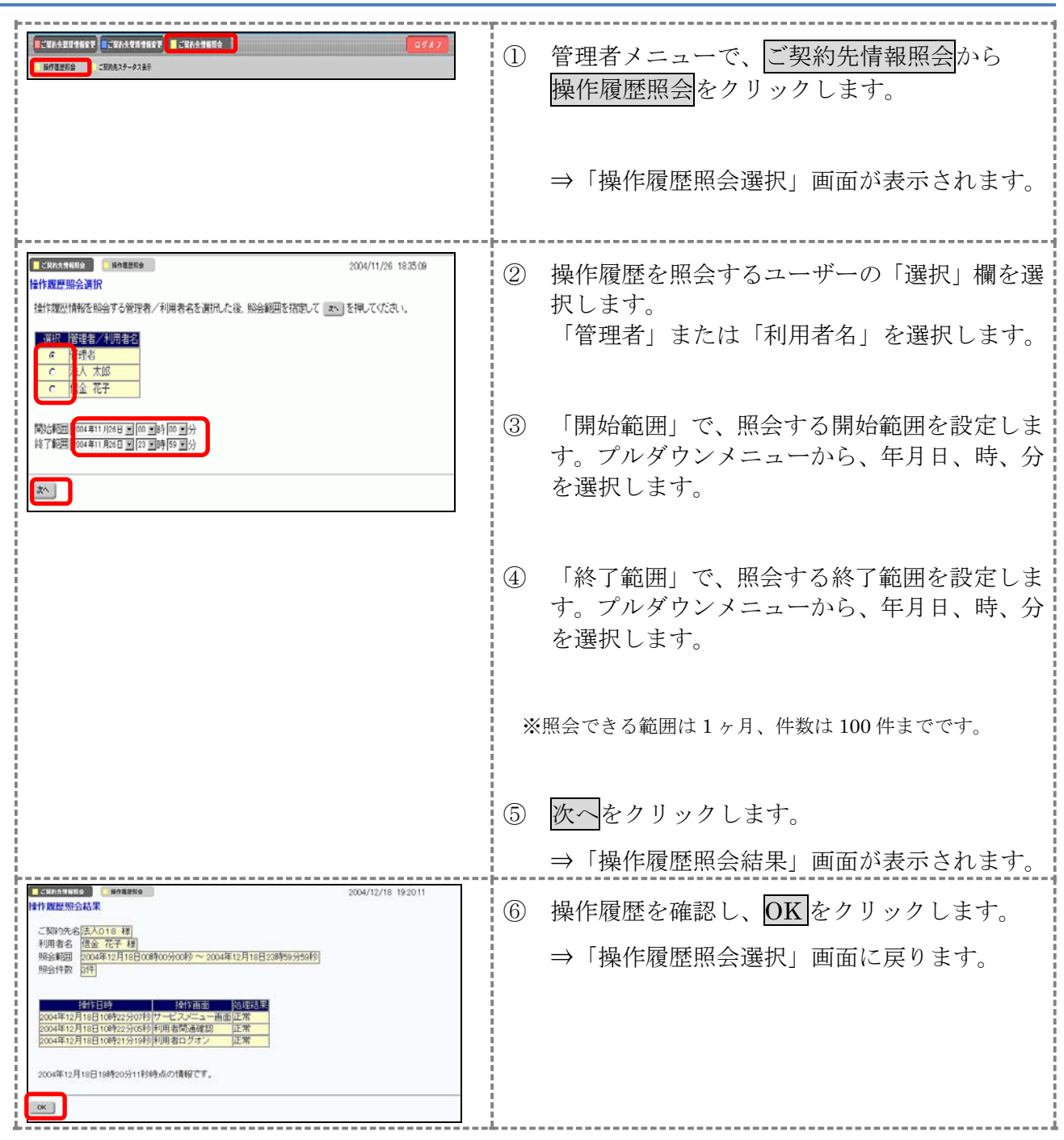

#### 9章 電子証明書の更新

電子証明書の更新が必要な管理者に、以下の方法で更新案内が通知されます。 更新案内が通知されたら、電子証明書の有効期限が切れる前までに更新を行ってください。

- Eメールによるお知らせ 電子証明書の有効期限 30 日前、10 日前にEメールによる更新案内が通知されます。
- ステータス画面によるお知らせ

朝日ビジネスWEBのログオン後に表示される「ご契約先ステータス」画面に、電子証明書の有 効期限 30 日前から更新案内が表示されます。

<「ご契約先ステータス」画面>

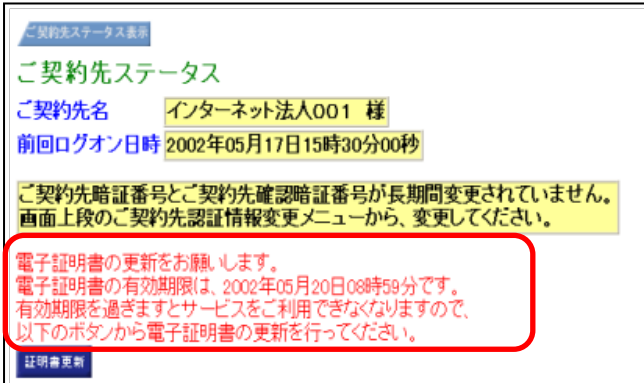

 $\begin{array}{rcl}\n\boxed{\mathbf{1}} & \mathbf{E} \\
\hline\n\end{array}$ けなくなります。

その場合は、ログオン前の電子証明書取得から新しい電子証明書を取得してくださ

い。

また、電子証明書の有効期限日から90日を超過しますと、電子証明書を取得いた だけなくなります。

その場合は、当金庫にて再発行処理が必要となりますので、当金庫までご連絡くだ さい。

#### 9.1 電子証明書を更新する

有効期限の30日前から有効期限日までに、電子証明書を更新してください。

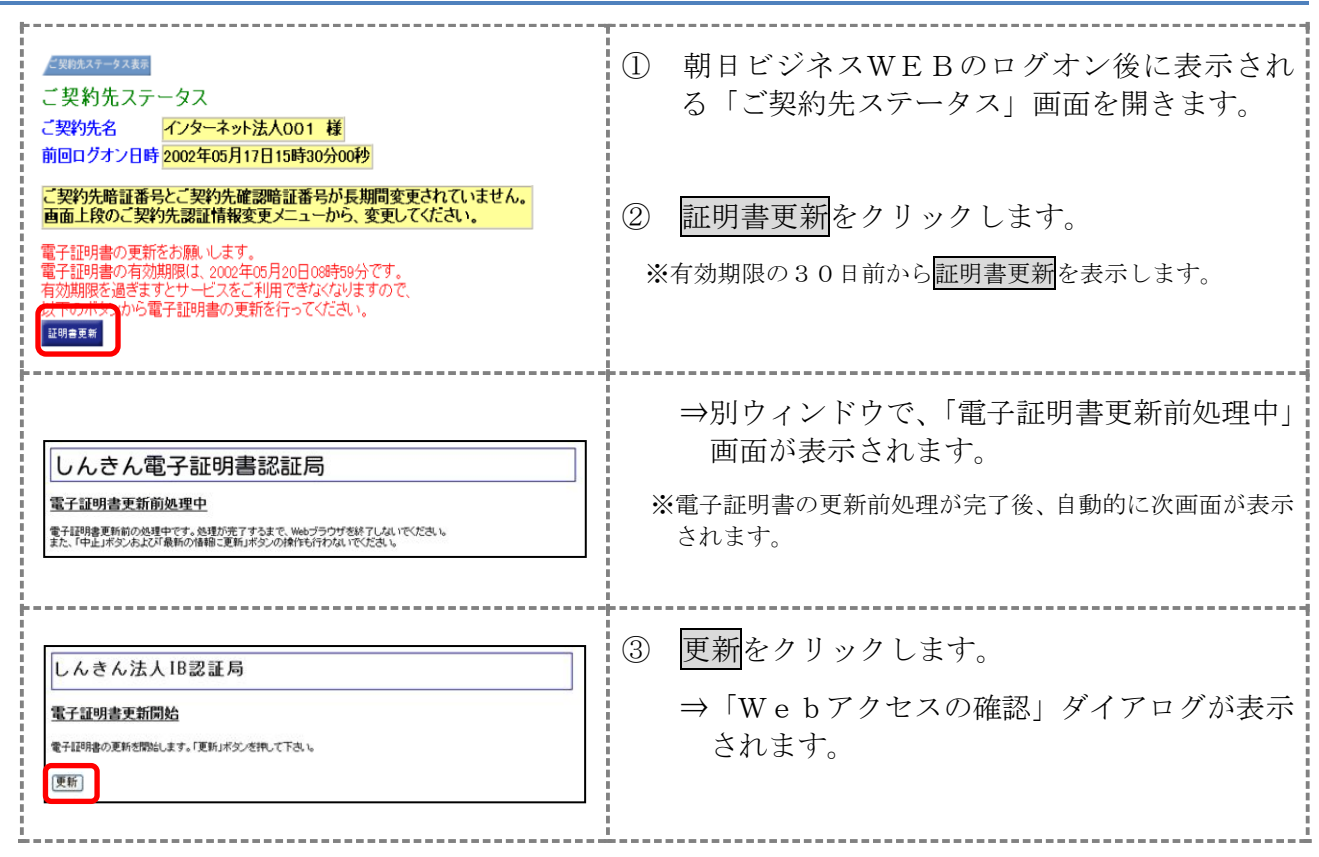

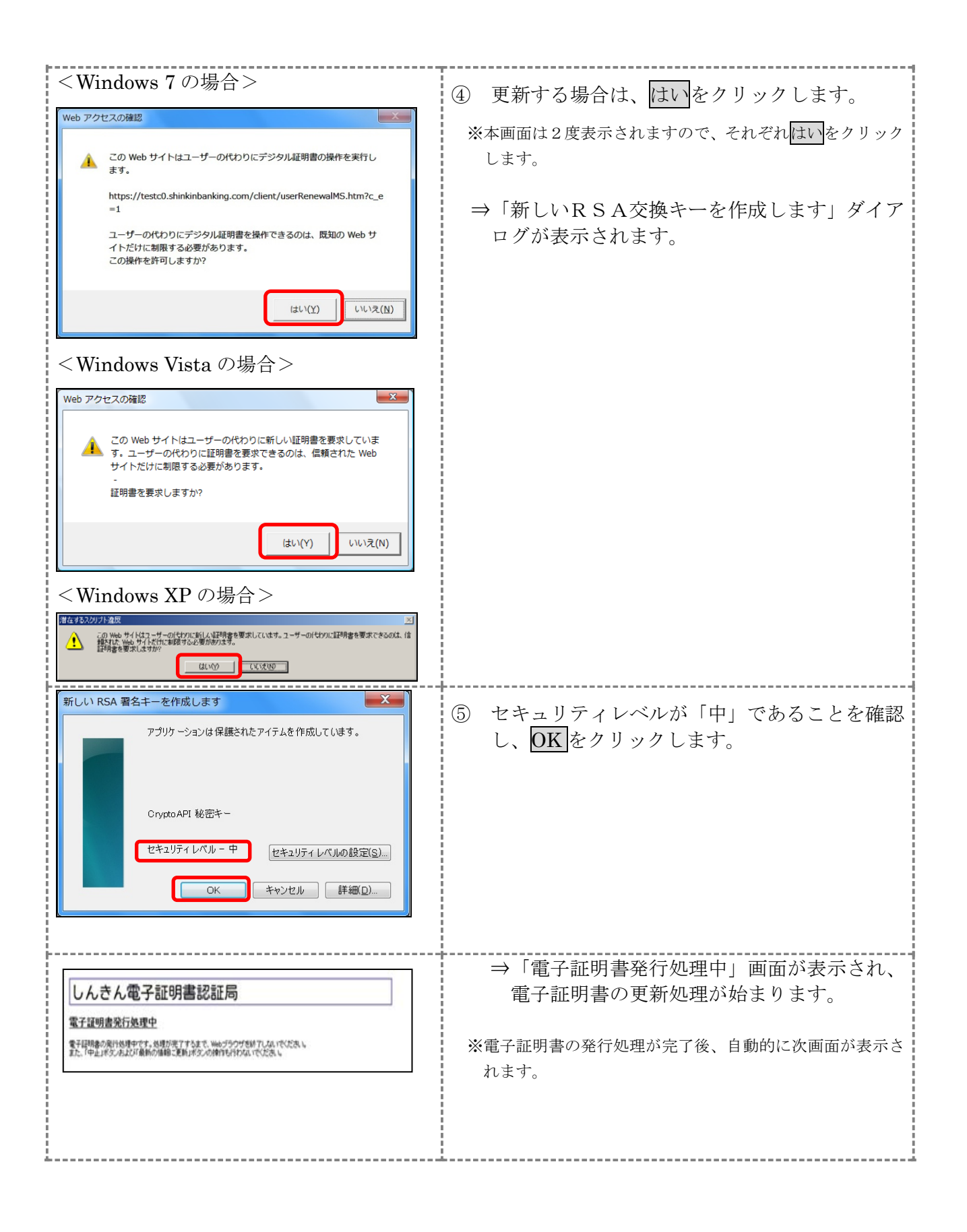

![](_page_29_Picture_0.jpeg)

#### 9.2 古い電子証明書を削除する

新しい電子証明書が正常に取得(更新)されたことが確認できましたら、古い電子証明書を削除し てください。

なお、誤って新しい電子証明書を削除した場合、すみやかに当金庫までご連絡ください。

![](_page_30_Picture_50.jpeg)

![](_page_31_Picture_0.jpeg)